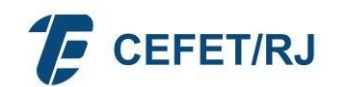

# **ORIENTAÇÕES FÉRIAS**

### **1. O QUE SÃO FÉRIAS**

Trata-se do período anual de descanso remunerado com duração prevista em lei.

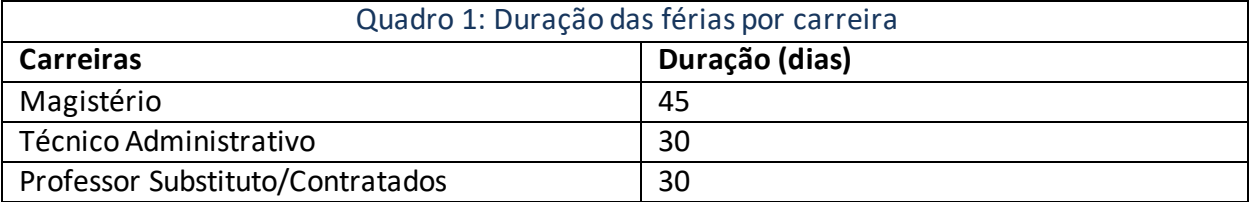

### **2. REQUISITOS BÁSICOS**

Para o primeiro período aquisitivo de férias serão exigidos 12 (doze) meses de efetivo exercício, após esse decurso as férias poderão ser marcadas dentro de cada exercício. Exemplo: "Senhor X" com início de efetivo exercício no CEFET/RJ em 25/07/2019.

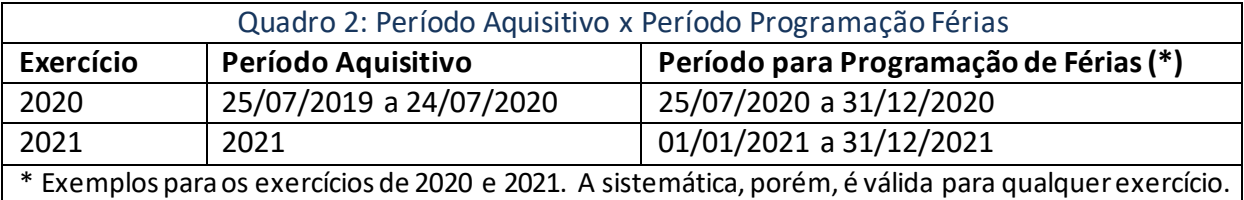

**Observação:** O servidor deve programar suas férias, integrais ou a última parcela, para iniciarem dentro desse período, ou seja, até o último dia do ano em que ele adquire o direito às férias.

# **3. BENEFÍCIOS QUE O SERVIDOR TEM DIREITO A RECEBER NO MOMENTO EM QUE ENTRA DE FÉRIAS**

- **Adicional de 1/3 de Férias:** adicional pago automaticamente por ocasião do início das férias do exercício, ou seja, o usufruto dela parcelado ou não, cujo valor corresponde a 1/3 (um terço) do salário (calculado sobre o salário base + vantagens estabelecidas em lei);
- **Adiantamento de Gratificação Natalina:** recebimento antecipado de metade do valor da gratificação natalina, no qual seu pagamento poderá ocorrer por ocasião do gozo das férias. Esse benefício pode ser requerido para a única ou qualquer uma das etapas de férias, quando parcelada, desde que anteriores ao mês de junho de cada ano. A outra metade da gratificação é lançada automaticamente na folha de novembro. A gratificação natalina ou "13º salário", como é popularmente conhecida, corresponde a 1 (um) mês de remuneração;
- **Adiantamento de Férias:** é a antecipação de parte da remuneração, a qual será descontada em uma única parcela na folha de pagamento seguinte a do término das férias.

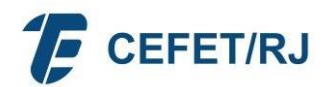

### **4. ACUMULAÇÃO E PARCELAMENTO**

O servidor fará jus ao período de férias de acordo com duração prevista em lei (Quadro 1), que podem ser acumuladas, até no máximo de dois períodos, **em caso de necessidade do serviço**, ressalvadas as hipóteses em que haja legislação específica.

As férias poderão ser parceladas em até três etapas, desde que assim requeridas pelo servidor, e no interesse da Administração Pública.

No caso de parcelamento de férias, o valor do adicional de 1/3 (um terço) de férias será pago integralmente quando da utilização do primeiro período.

### **5. REPROGRAMAÇÃO E INTERRUPÇÃO**

A critério da Administração, as férias poderão ser reprogramadas.

Enquanto vigorarem os efeitos da Instrução Normativa nº 28, de 25/03/2020, as alterações de férias somente serão autorizadas mediante autorização justificada do Diretor-Geral do CEFET/RJ.

As férias somente poderão ser interrompidas por motivo de calamidade pública, comoção interna, convocação para júri, serviço militar ou eleitoral, ou por necessidade do serviço declarado pela autoridade máxima do órgão ou entidade. O restante do período integral ou da etapa interrompida será gozado de uma só vez, sem qualquer pagamento adicional.

### **6. CASOS DE SERVIDORES EM LICENÇAS E AFASTAMENTOS**

Na hipótese em que o período das férias programadas coincidirem, parcial ou totalmente, com o período da licença ou afastamentos legalmente instituídos, as férias do exercício correspondente serão reprogramadas, vedada a acumulação para o exercício seguinte. Essa vedação não se aplica para os casos de licença à gestante, licença à adotante, licença paternidade e licenças para tratar da própria saúde, exclusivamente para os períodos considerados de efetivo exercício;

O servidor em usufruto de licença capacitação, afastamento para participação em programa de pós-graduação stricto sensu no país ou para estudo ou missão no exterior com remuneração, fará jus às férias, que, se não forem programadas, serão registradas e pagas a cada mês de dezembro.

O servidor que não tenha completado doze meses de efetivo exercício e que entrar em licença por um dos motivos abaixo especificados terá que completar o referido período quando de seu retorno:

- **a.** Tratamento de saúde de pessoa da família, ressalvados os primeiros (30) trinta dias, considerados como de efetivo exercício;
- **b.** Atividade política, a partir do registro da candidatura e até o décimo dia seguinte ao eleição, somente pelo período de (3) três meses;
- **c.** Tratamento da própria saúde que exceder o prazo de 24 (vinte e quatro) meses;
- **d.** Por motivo de afastamento do cônjuge.

### **7. CASOS DE VACÂNCIA, EXONERAÇÃO, APOSENTADORIA E DEMISSÃO**

Na hipótese de vacância por posse em outro cargo inacumulável regido pela Lei nº 8.112/90, o servidor, que já tenha cumprido o interstício de 12 (doze) meses de efetivo

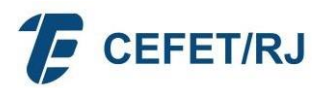

exercício no cargo anteriormente ocupado, fará jus às férias correspondentes àquele ano civil no novo cargo efetivo. Já o servidor que não cumpriu o interstício de doze meses de efetivo exercício no cargo anteriormente ocupado deverá complementar esse período exigido para a concessão de férias no novo cargo.

A indenização de férias devida a servidor exonerado de cargo efetivo ou em comissão e de natureza especial, a aposentado, demitido de cargo efetivo, destituído de cargo em comissão será calculada sobre a remuneração do mês correspondente à data da vacância.

### **8. PERÍODO PARA PROGRAMAÇÃO DE FÉRIAS**

As férias correspondentes a cada exercício, integrais ou a última etapa, no caso de parcelamento, devem ter início até o dia 31 de dezembro do mesmo exercício.

### **9. PROGRAMAÇÃO DE FÉRIAS – FÉRIAS WEB**

A utilização do sistema Férias Web, além de facilitar o procedimento de marcação de férias, torna mais ágil a programação dos períodos, a homologação das chefias e o cadastramento da programação do servidor automaticamente no SIAPE, sem a intervenção do DGP.

Assim, a chefia, juntamente com o servidor, deverá continuar a fazer o planejamento e a gestão da programação e reprogramação das férias da sua unidade organizacional, de modo a garantir o melhor funcionamento do setor.

O próprio servidor programa, altera e acompanha a solicitação de suas férias, sem a intervenção da área de Recursos Humanos.

Com a utilização do Módulo de Férias Web no Sigepe, destacam-se os principais benefícios:

- Maior agilidade na marcação de férias;
- Consultas gerenciais;
- Existência de histórico de marcação de férias;
- Acompanhamento do andamento da sua solicitação, seja no processo de marcação ou alteração;
- Minimização do uso de papel;
- Maior desburocratização;
- Economia de recursos públicos;
- Eficiência na gestão.

O "Férias Web" é direcionado tanto às áreas de gestão de pessoas dos órgãos, quanto aos servidores e suas chefias, que também interagem com o sistema para obter informações ou solicitar serviços.

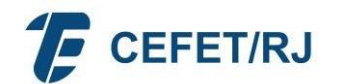

# **ATENÇÃO**

**OBSERVADO, PORÉM, O PERÍODO DE ABERTURA E FECHAMENTO DA FOLHA DE PAGAMENTO, DENTRO DO CRONOGRAMA MENSAL DA MESMA, PRINCIPALMENTE QUANTO À HOMOLOGAÇÃO DE FÉRIAS PELA CHEFIA. MAIORES INFORMAÇÕES SOBRE O CRONOGRAMA MENSAL DA FOLHA DE PAGAMENTO, CONSULTE O DEPARTAMENTO DE GESTÃO DE PESSOAS - DGP.** ▪ **O SISTEMA FÉRIAS WEB ESTÁ DISPONÍVEL DE FORMA PERMANENTE, DEVENDO SER**

**SERVIDOR, COM A DEVIDA HOMOLOGAÇÃO DA CHEFIA IMEDIATA NO FÉRIAS WEB, SERVIDOR, COM A DEVIDA HOMOLOGAÇÃO DA CHEFIA IMEDIATA NO FÉRIAS WEB, DEVERÁ SER REALIZADA ATÉ A DATA DE FECHAMENTO DA FOLHA ANTERIOR À DATA DEVERÁ SER REALIZADA ATÉ A DATA DE FECHAMENTO DA FOLHA ANTERIOR À INICIAL DE USUFRUTO DO PERÍODO PRETENDIDO. DATA INICIAL DE USUFRUTO DO PERÍODO PRETENDIDO. TODA E QUALQUER PROGRAMAÇÃO OU REPROGRAMAÇÃO DE FÉRIAS PELO** ▪

# **ENSINO, ANTES DE PROGRAMAREM SUAS FÉRIAS.** ▪ **DOCENTES, OBSERVEM O CALENDÁRIO ACADÊMICO OU ORIENTAÇÕES DA ÁREA DE**

### **9.1. PERFIL DE ACESSO AO SISTEMA**

- Servidor (Sigepe): perfil do próprio servidor, que permite programar, alterar e acompanhar a solicitação de suas férias, sem a intervenção a área de Recursos Humanos.
- Homologador (SiapeNet): para realizar homologação das férias. O Gestor de Acesso (cadastrador parcial - DGP) SIAPE do órgão deve conceder o perfil para aqueles que irão atuar como homologadores de férias. O acesso dos homologadores pode ser realizado sem a utilização de certificado digital (token), desde que os mesmos estejam habilitados e possuam a senha de acesso.
- Gestor de RH: vai receber do "férias web" a confirmação de férias já homologadas. Perfil destinado ao RH. Permite que o gestor de RH receba a confirmação de férias homologadas.

### **9.2. HABILITAÇÃO E SOLICITAÇÃO DE SENHA PARA HOMOLOGADORES**

Os Homologadores serão os Chefes que irão realizar homologação das férias programadas pelos servidores no SiapeNet ou no aplicativo Sigepe Gestor. No CEFET/RJ todos os servidores com Funções Gratificadas e Cargos de Direção serão Homologadores, excluindo-se apenas os Coordenadores de Cursos, cujas homologações serão feitas pelas Chefias Imediatas superiores.

A homologação e o acompanhamento das férias e demais afastamentos dos servidores da sua equipe poderá ser feita através do **aplicativo Sigepe Gestor**, disponibilizado pelo Ministério da Economia. O aplicativo está disponível para celulares que utilizam as plataformas Android e iOS e é restrito a quem tiver função de chefia. O acesso ao aplicativo se dá através do mesmo *login* e senha cadastrados para acessar o Sigepe Servidor, portanto não é necessário solicitar habilitação.

Outra forma de acesso para homologação é através do SiapeNet Férias. O acesso dos homologadores pode ser realizado sem a utilização de certificado digital (token), desde que os mesmos estejam habilitados e possuam a senha de acesso.

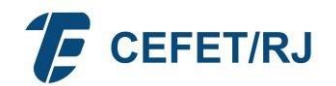

# **ATENÇÃO**

**O CHEFE HOMOLOGADOR que necessitar fazer o primeiro acesso ou uma nova senha para homologação de férias no SiapeNet, deverá abrir um chamado ao DGP através da página de Chamados do CEFET/RJ: http://chamados.cefet-rj.br/ em >DGP > HABILITAÇÃO DE USUÁRIO NO SIAPE. Para aqueles que não possuem Certificado Digital (token), será encaminhada senha de acesso provisória que terá validade de 24 horas, devendo ser alterada quando o acesso for realizado.**

**O não acesso do usuário homologador ao FériasWeb por mais de 30 dias acarretará a exclusão de sua habilitação, cujo restabelecimento deverá ser solicitado novamente através da abertura de novo chamado.**

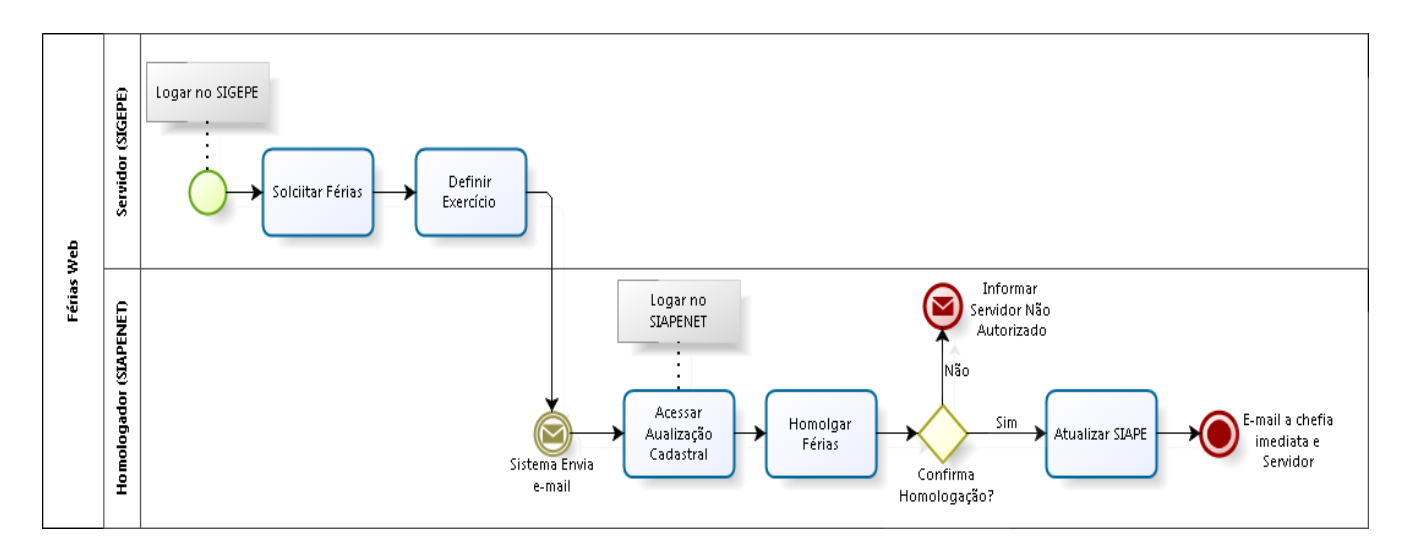

#### **9.3. FLUXO DO PROCESSO**

# **9.4. PASSO A PASSO**

**9.4.1.** Acesse o site: https://servidor.sigepe.planejamento.gov.br, informe o CPF e a senha ou entre através do certificado digital (Figura A):

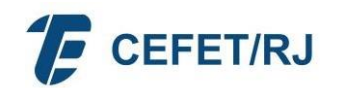

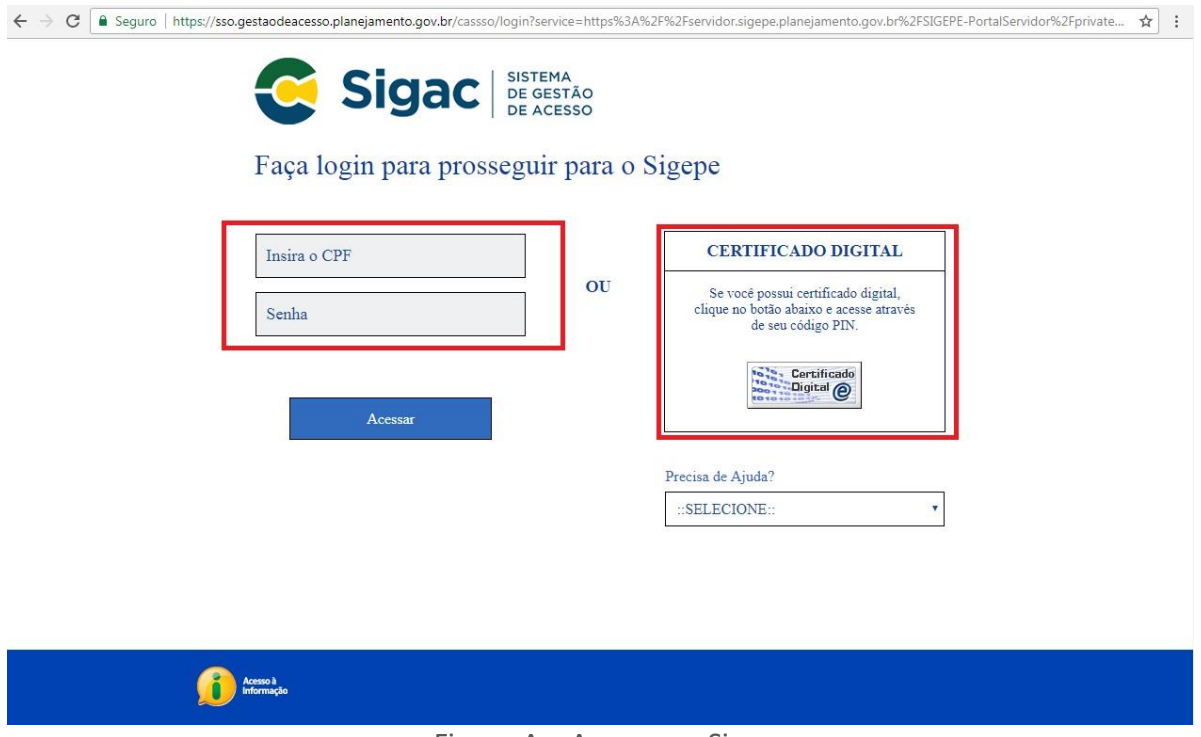

Figura A – Acesso ao Sigepe

**9.4.2.** Clique no ícone Férias (Figura B) - Clique em "Solicitar Férias" (Figura C), como demonstrado nas telas que se seguem:

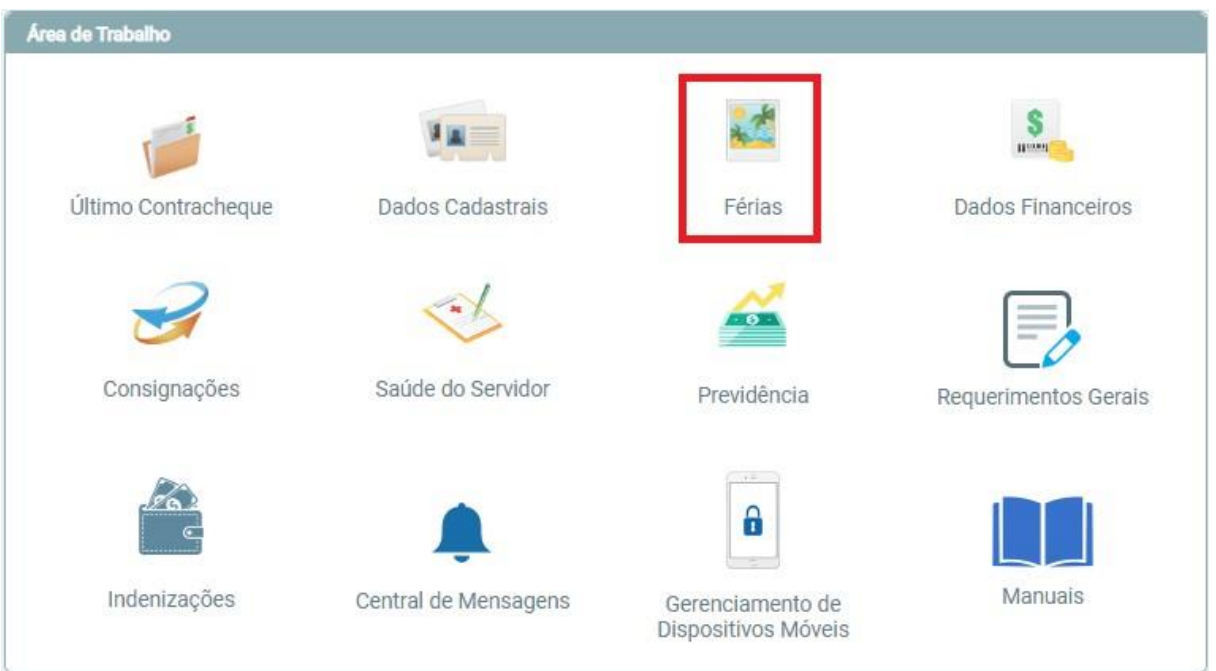

Figura B – Sigepe: Férias

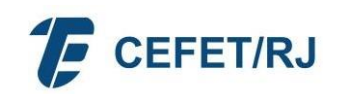

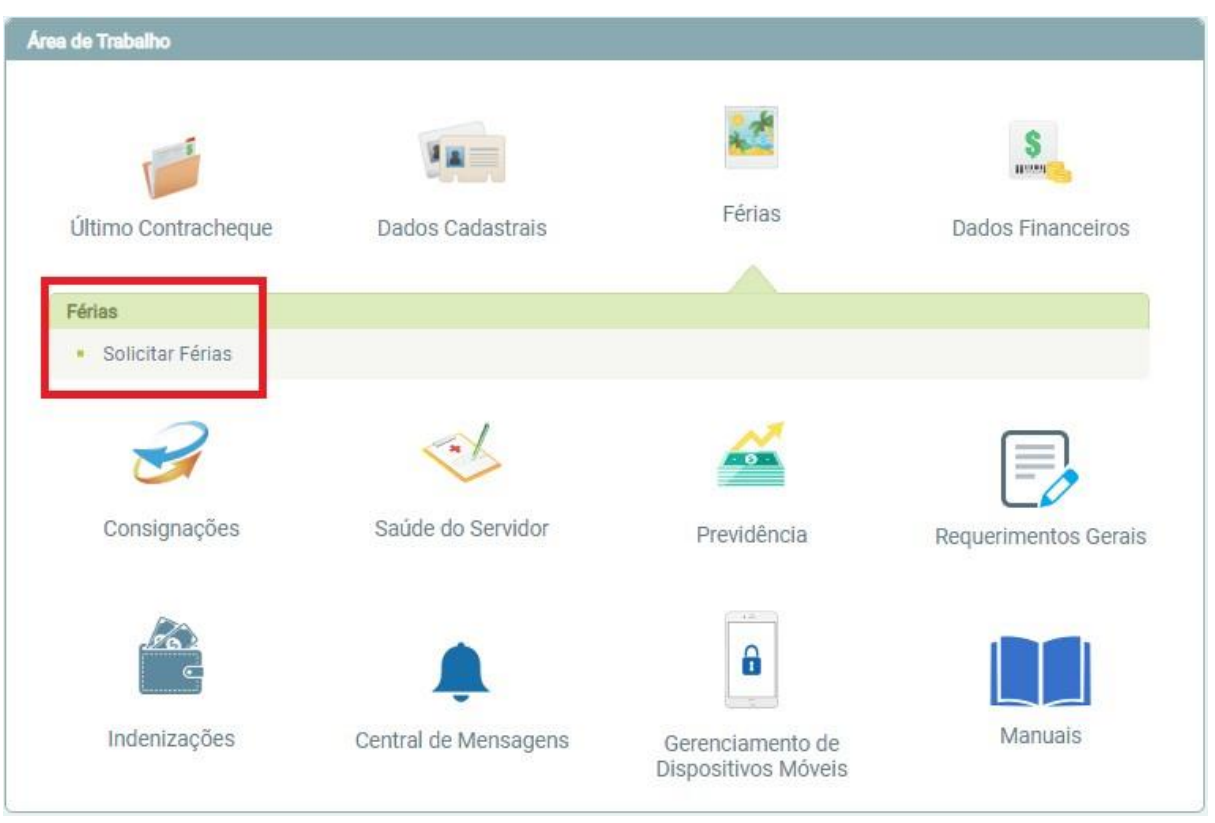

Figura C – Sigepe: Solicitar Férias

# **9.4.3.** Selecione o ano de exercício para solicitar férias conforme Figura D:

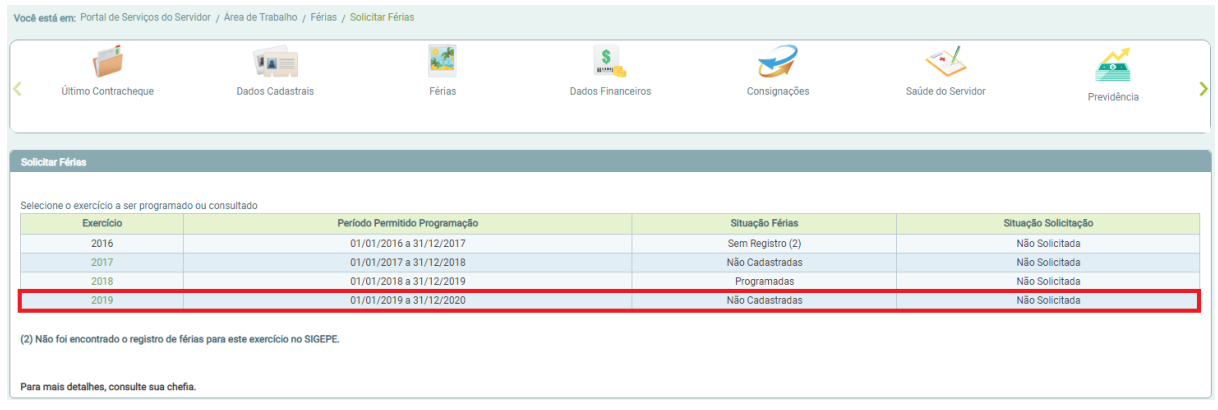

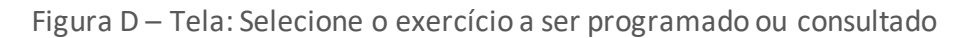

**9.4.4.** Logo após, será exibida a tela abaixo (Figura E) para cadastrar informações sobre a programação de férias desejada. Deverão ser informados: data inicial, quantidade de dias de férias do período desejado, opção de adiantamento de férias e opção de adiantamento de gratificação natalina.

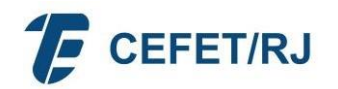

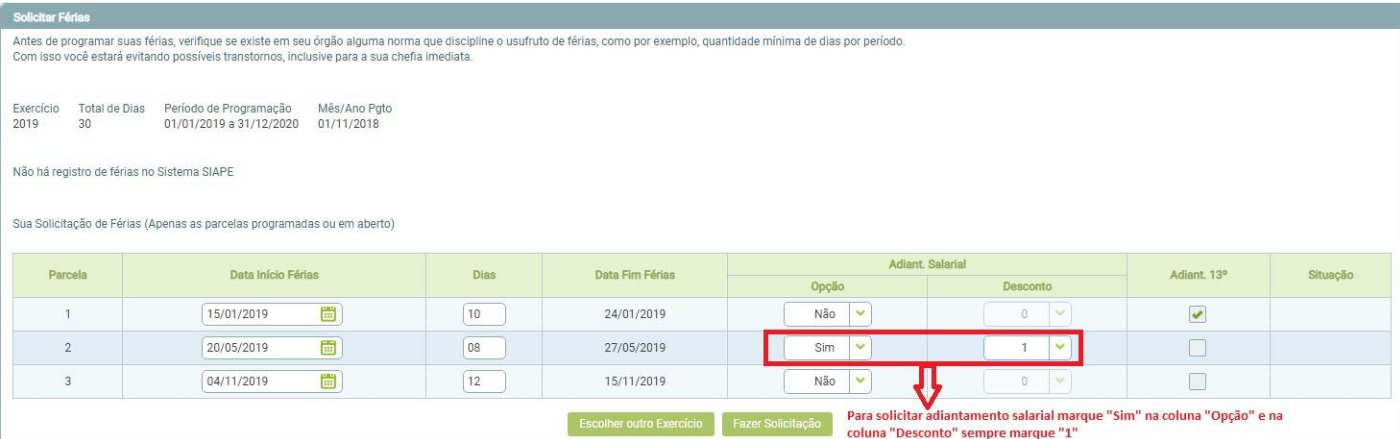

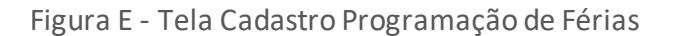

### **Observações:**

- **a.** Informar a "Data de Início" (formato DD/MM/AAAA ex: 01/01/2021) e "Dias". A "Data Fim Férias" será informada automaticamente pelo sistema. Essas datas serão criticadas em relação ao período aquisitivo. Exemplo: se tenho direito a férias do primeiro ano de exercício a partir de 22/01/2021, caso tente programar as férias para início em 21/01/2021, o sistema irá impedir tal programação;
- **b.** Caso o servidor ainda tenha, dentro do ano, período(s) programado(s) de férias, referente(s) ao exercício anterior, deverá observar seu usufruto ou, ainda, o(s) período(s) programado(s) pendente(s) de usufruto, para evitar sobreposições. Exemplo: se tenho 15 (quinze) dias de férias do exercício 2020 programadas para o período de 26/12/2020 a 09/01/2021, conseguirei agendar férias relativas ao exercício de 2021 com início somente a partir de 10/01/2021;
- **c.** Em caso de se optar pelo adiantamento de férias (Adiantamento Salarial, Opção "Sim"), deverá ser escolhida a quantidade 1 para o "Desconto", pois o adiantamento é descontado em uma única parcela na folha de pagamento seguinte a do término das férias;
- **d.** Apenas o próprio servidor poderá fazer sua solicitação de férias;
- **e.** O servidor cedido, em exercício provisório ou em colaboração técnica deverá programar suas férias no órgão onde se encontra em exercício (órgão requisitante).
- **9.4.5.** Após o preenchimento da programação de férias por parte do servidor, a chefia imediata será notificada **através do seu e-mail INSTITUCIONAL registrado no SIAPE** e deverá acessar o site: www.siapenet.gov.br, módulo Órgão (Figura F) para homologar ou não asférias.

# **ATENÇÃO GESTOR – CHEFE IMEDIATO**

**Atualize seu cadastro pelo Sigepe mobile e preencha o campo E-MAIL INSTITUCIONAL. Esta informação é imprescindível para o recebimento de demandas de servidores de sua equipe.**

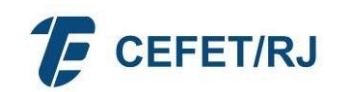

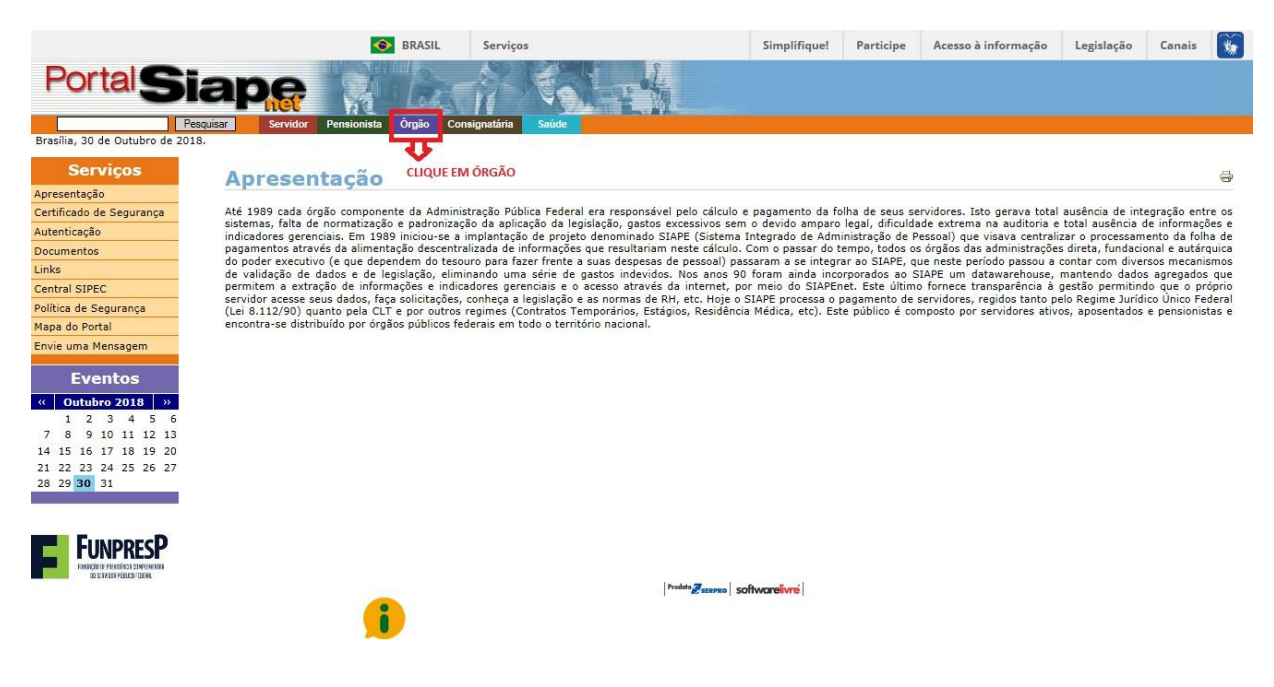

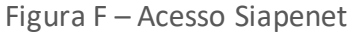

**9.4.6.** Acesse a página usando seu CPF e senha ou através do certificado digital, conforme Figura G.

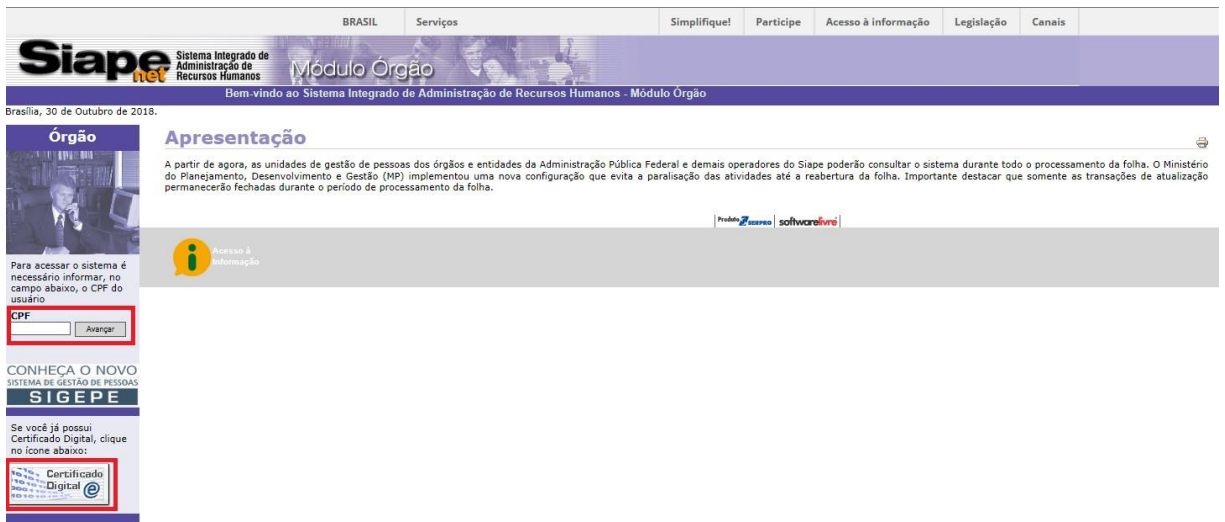

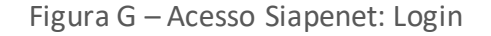

**9.4.7.** Após acessar, clique em "Atualização Cadastral", no menu, à esquerda da tela (Figura H). Na nova tela, clique em "Férias - Homologar Férias" (Figura I).

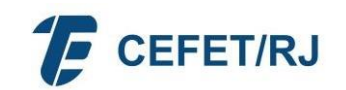

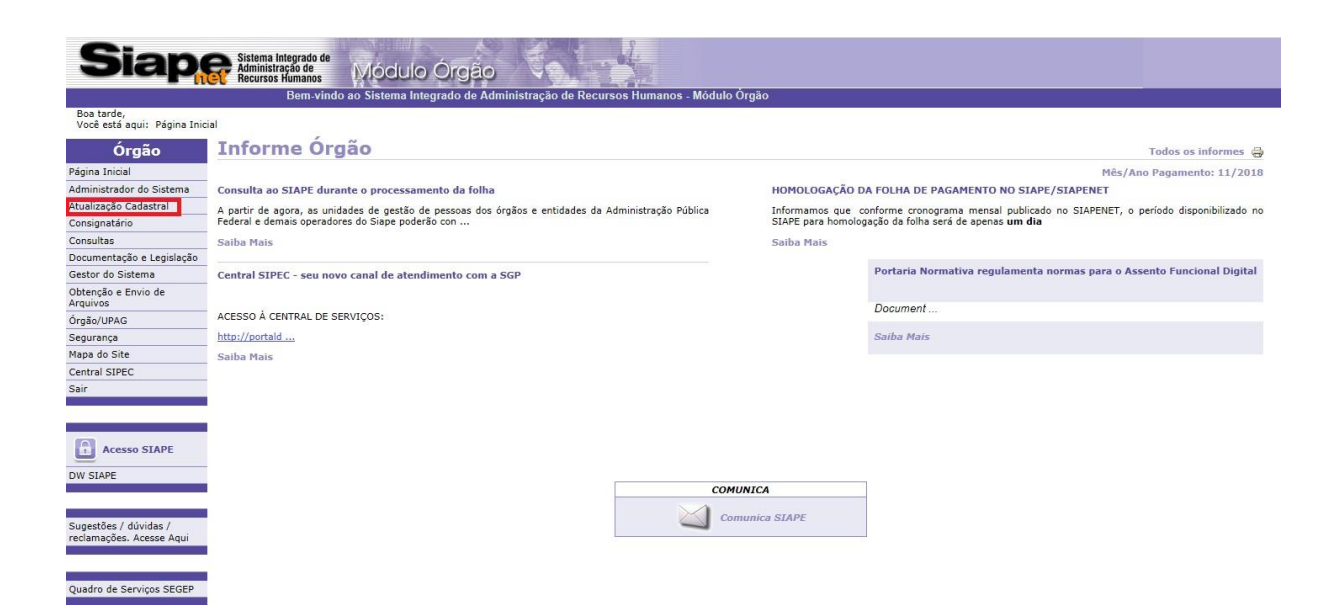

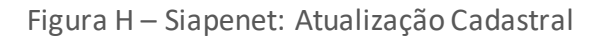

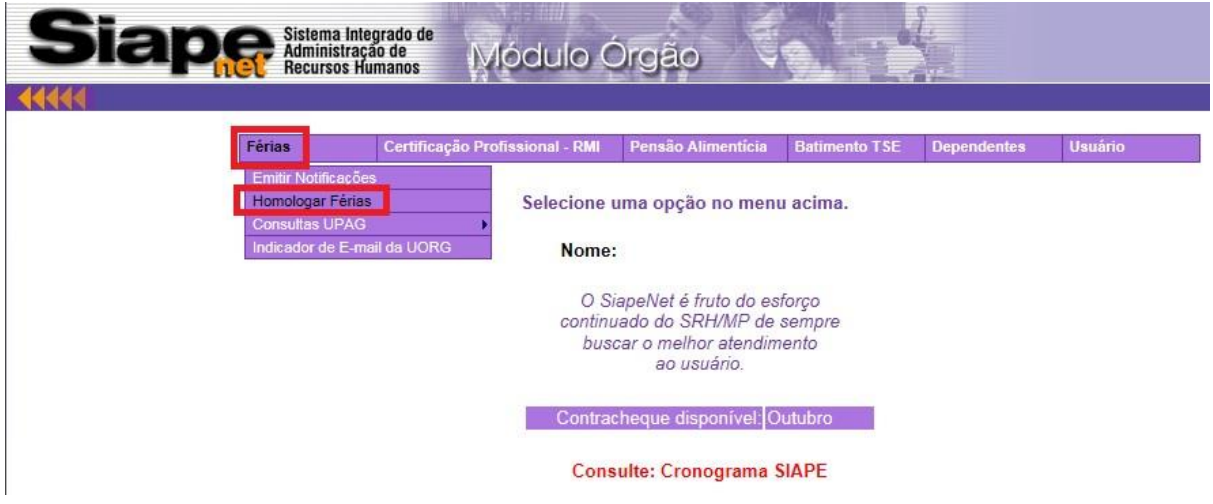

Figura I – Siapenet: Atualização Cadastral - Homologar Férias

**9.4.8.** Na tela "Homologar Férias" (figura J), informe o número da UORG do setor que irá homologar e clique em "Ver Solicitações Pendentes da UORG".

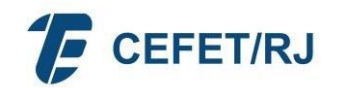

# Homologação de Férias da UORG

Informe a UORG de exercício para ver todos os servidores ou uma matrícula para ver um servidor específico

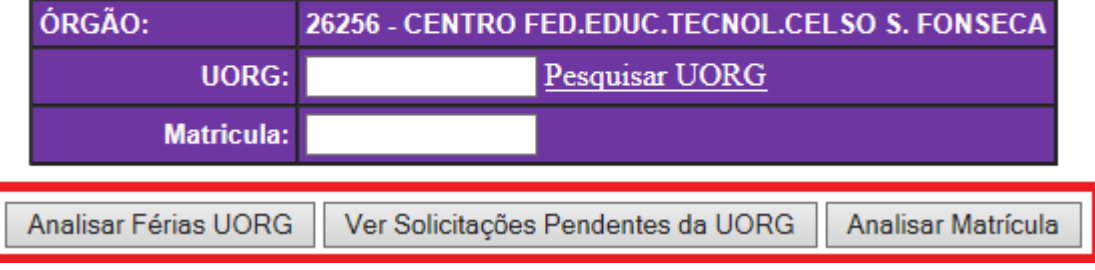

Figura J – Siapenet: Homologação de Férias da UORG

**9.4.9.** Uma nova tela listará todas as solicitações de férias pendentes de homologação (figura K). Clique no nome do Servidor que deseja realizar a homologação e, posteriormente, selecione o ano de exercício (figura L).

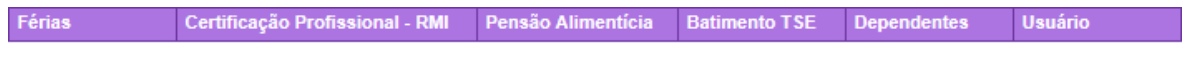

Homologação de Férias da UORG (Relação de matrículas da UORG com solicitação de férias pendente)

#### ÓRGÃO: 26256 - CENTRO FED.EDUC.TECNOL.CELSO S. FONSECA UORG: 000000018 - DIVISAO DE CADASTRO

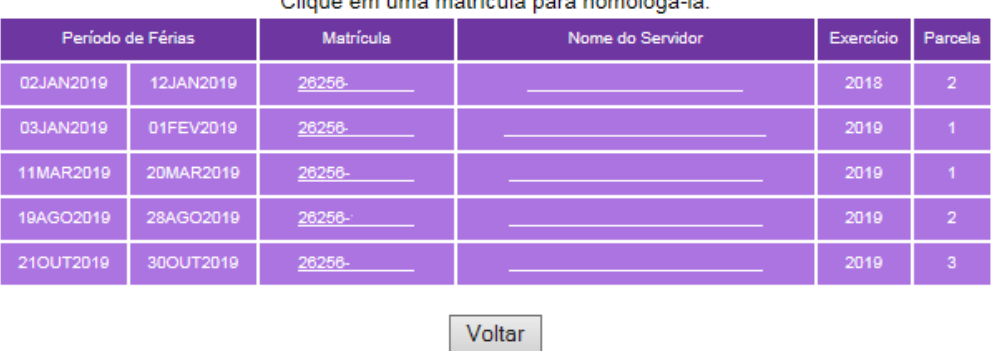

Oliano em uma matríante nora hometagá tal

Figura K – Siapenet: Homologação de Férias da UORG – Selecionar Servidor

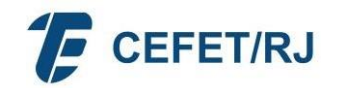

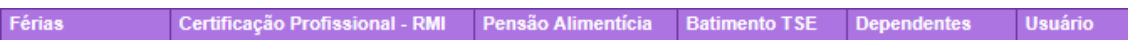

#### Homologação de Férias da UORG

Matrícula: 26256-

Selecione o exercício a ser homologado

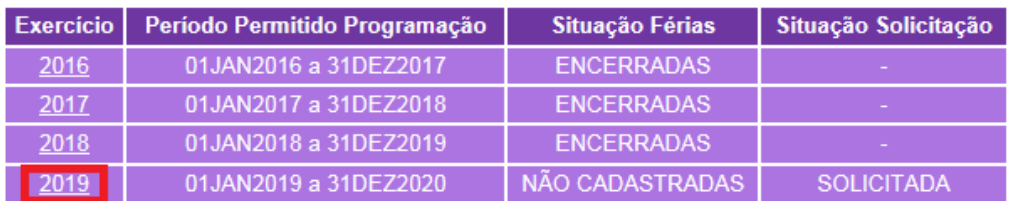

Escolher outra Matrícula

Figura L – Siapenet: Homologação de Férias da UORG – Ano Exercício

- **9.4.10.** Abrirá uma nova tela com os períodos de férias do servidor selecionado. Nessa tela (figura M), escolha uma das opções conforme abaixo:
	- Recusar Solicitação de Férias: caso for recusar as férias (nessa situação, o servidor deverá entrar novamente no Sigepe para remarcar as férias);
	- Homologar Solicitação de Férias: caso for homologar as férias.

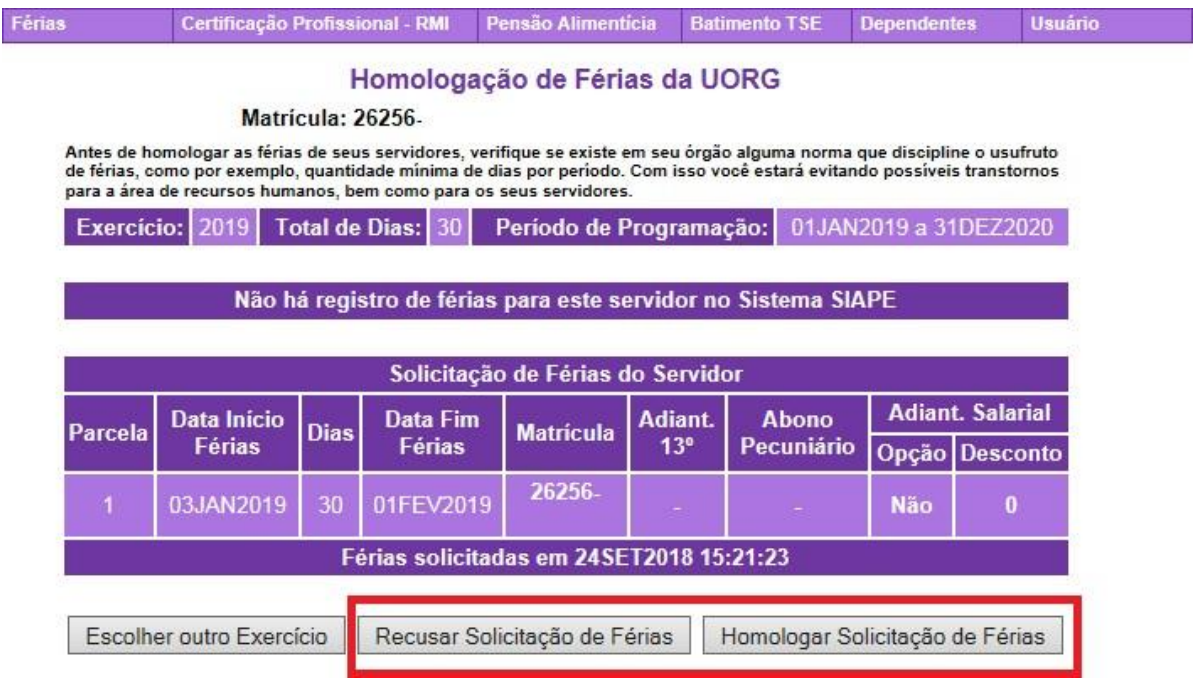

Figura M – Siapenet: Recusar ou homologar solicitação de férias

Para Homologação, atente-se às seguintes informações:

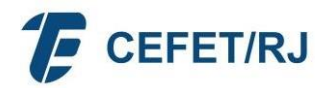

- **a.** Apenas a chefia imediata do servidor poderá homologar ou não a programação de férias;
- **b.** Caso a chefia opte por não homologar a programação, deverá registrar o motivo da recusa;
- **c.** No caso de não homologação, o servidor deverá programar novo período de férias que será novamente submetido à chefia imediata;
- **d.** Quando da homologação, será enviado um e-mail para o servidor notificando-o sobre a mesma;

**Observação:**

**Somente após a homologação pelo chefe imediato, é que a programação de férias do servidor será automaticamente incluída no SIAPE e produzirá todos os efeitos legais, inclusive remuneratórios.**

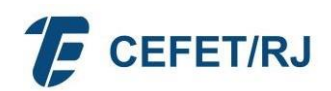

#### **9.4.11. SIGEPE GESTOR**

A homologação e acompanhamento das férias e demais afastamentos dos servidores da sua equipe também poderá ser feita através do aplicativo Sigepe Gestor, disponibilizado pelo Ministério da Economia para modernizar a administração pública.

A partir de gráficos e demonstrativos, a ferramenta digital permite um melhor gerenciamento da força de trabalho da sua unidade.

O aplicativo já está disponível para plataformas Android e IOS.

O acesso ao Sigepe Gestor é restrito a quem tiver função de chefia.

Para acessar o aplicativo, informe o login e senha cadastrados para acessar o Sigepe.

Caso tenha mais dúvidas sobre esta ferramenta, consulte as orientações disponibilizadas pelo Ministério da Economia em: https://www.gov.br/servidor/ptbr/acesso-a-informacao/gestao-depessoas/sigepe/sigepe-gestor.

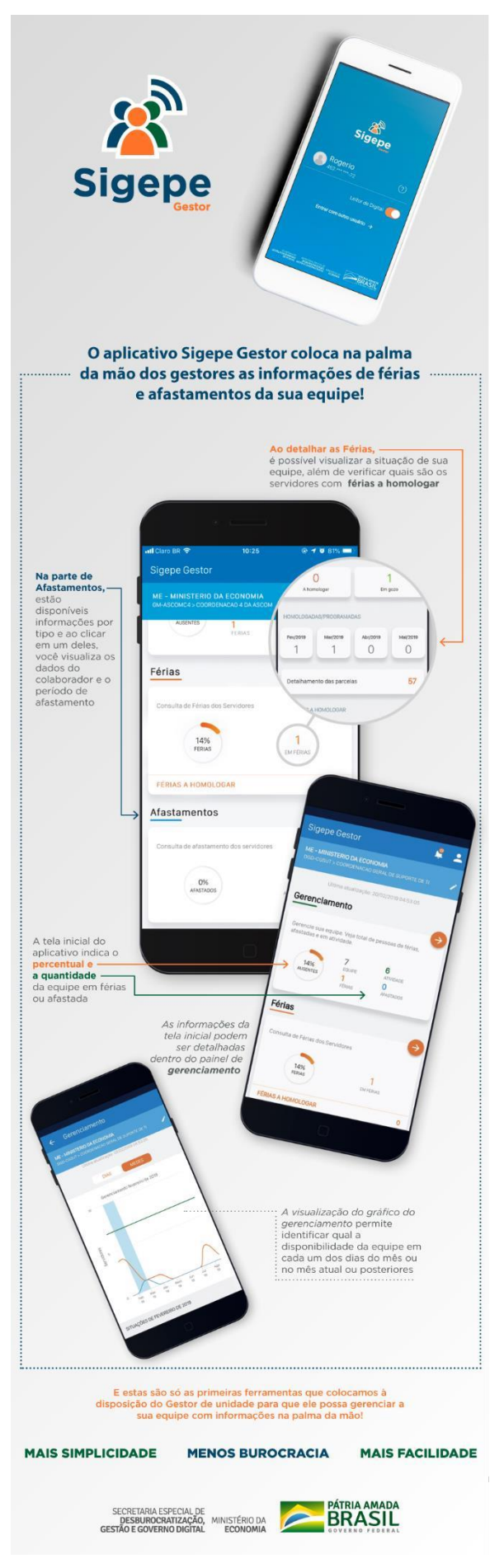

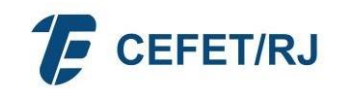

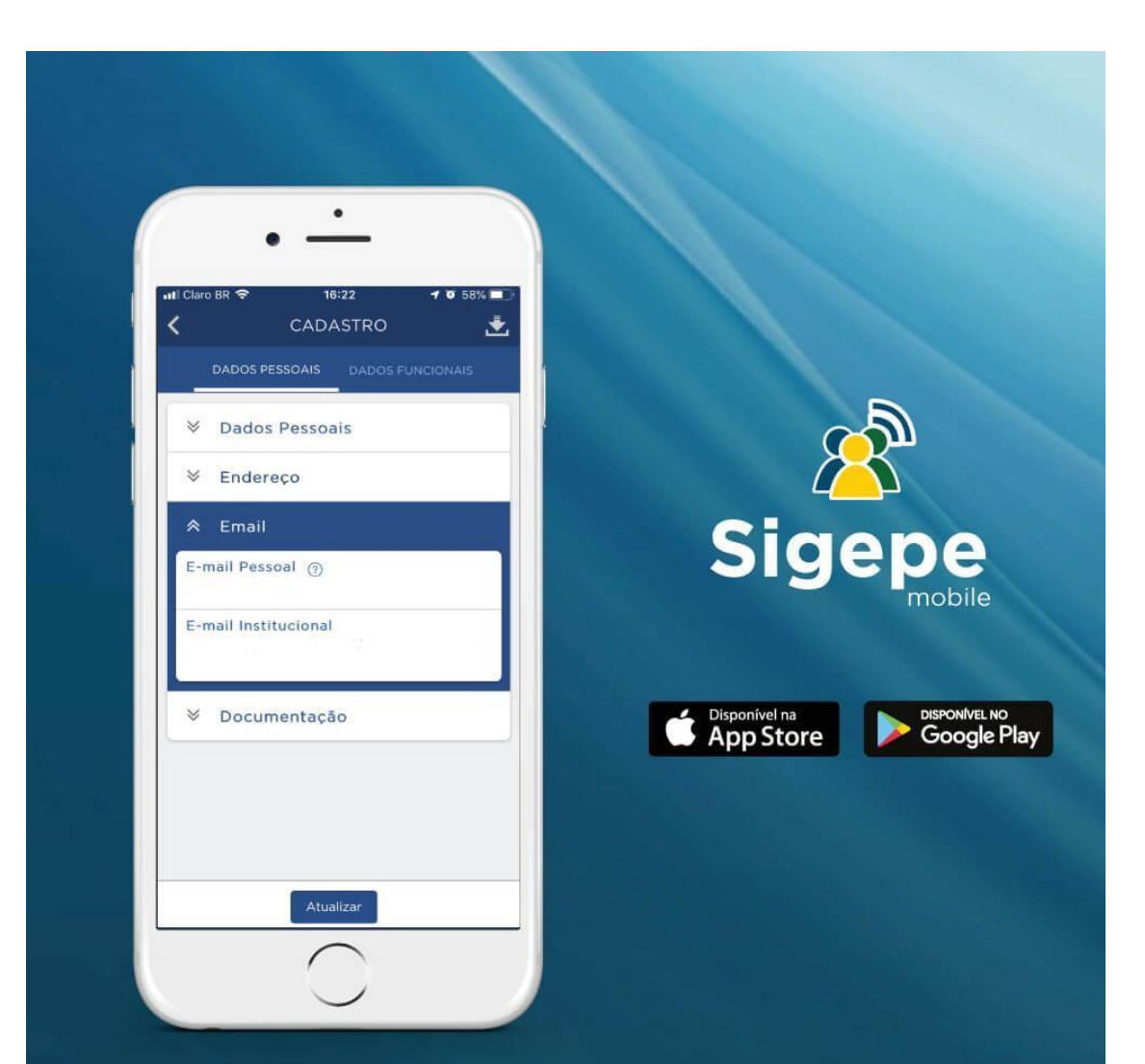

# Gestor,

atualize seu cadastro pelo Sigepe mobile e preencha o campo e-mail institucional.

Essa informação é imprescindível para o recebimento de demandas de servidores de sua equipe.

> MINISTÉRIO DA **ECONOMIA**

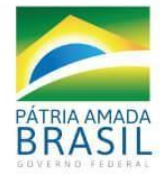

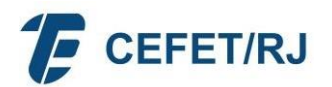

### **10. QUESTIONAMENTOS**

**Todos os demais questionamentos ou demandas sobre Férias devem ser encaminhados através de abertura de chamado ao DGP na página de Chamados do CEFET/RJ: http://chamados.cefet-rj.br/, em >DGP – Dep. Gestão de Pessoas > Férias.**

> **Divisão de Cadastros - DICAD Departamento de Gestão de Pessoas- DGP CEFET/RJ**